# CCMS

CPE 報告

#### **資格更新(復帰)手続き手順**

- 1. 当協会へ資格更新料(または復帰手数料)のお支払い **-資格更新料支払い期限:毎年12月10日-**
- 2. 当協会よりIIA国際本部へ、支払い完了の申請
- 3. IIA国際本部にてCCMSへ支払い情報の反映後、CCMS登録メールアドレス宛にIIAよりメールが送信

4. IIAからのメール受信後、CCMSよりCPE報告 **-CPE報告期限:毎年12月31日 -**

- 5. 資格更新手続きが完了
- ※ 資格更新料(復帰手数料)のお支払いのみでは、資格更新手続き(復帰手続き)は完了となりません。
- ※ IIA国際本部から送信されるメールは再送信ができませんので、ご注意ください。

(セキュリティの関係で受信ができない方もいらっしゃるようです。IIA国際本部から送信されるメールアドレスのドメインは、@theiia.orgとなりま す。)

1. 当協会へ資格更新料(または、復帰手数料)をお支払いいただいた後、CCMSへ支払い情報が反映されると、 IIA国際本部から『プログラム手続き完了のお願い』と言う件名のメールが送信されます。

IIA国際本部からのメール受信後、CPE報告のお手続きが可能となります。

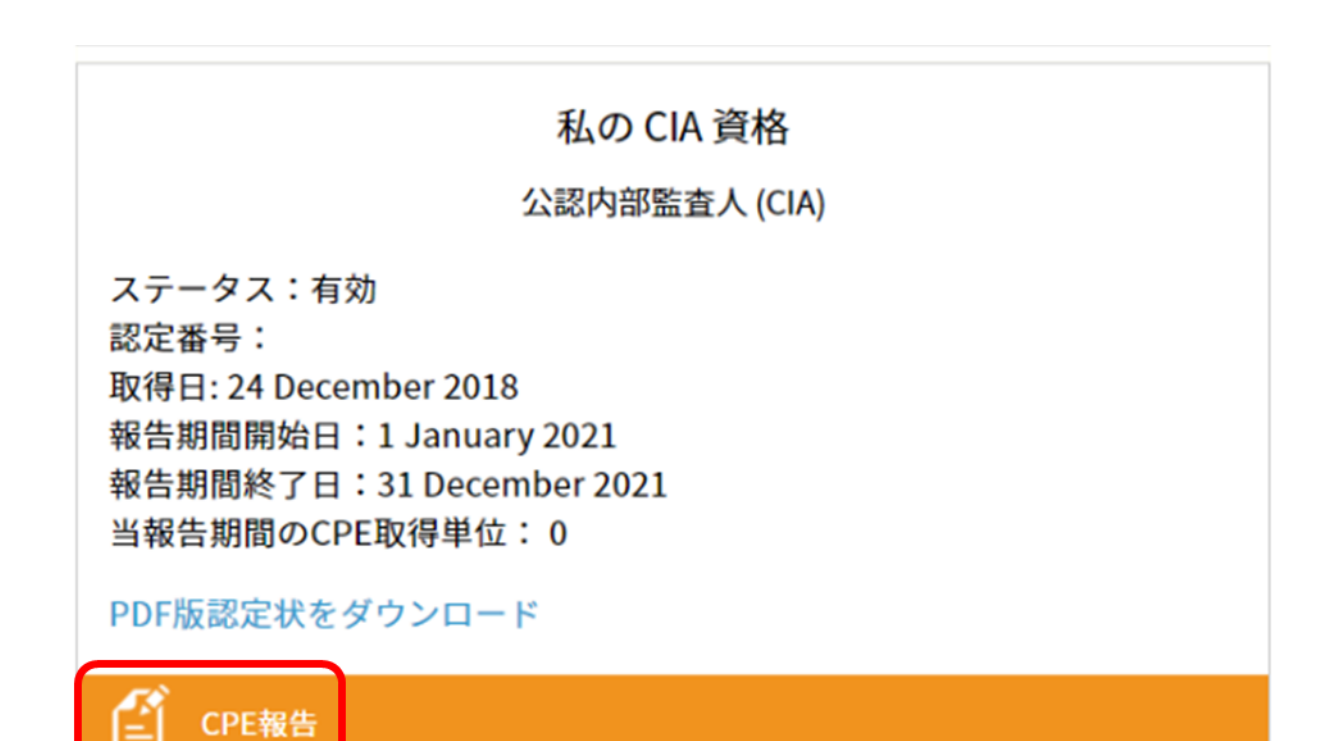

## 2. 内容を確認をしていただいた後、〔続ける〕をクリック

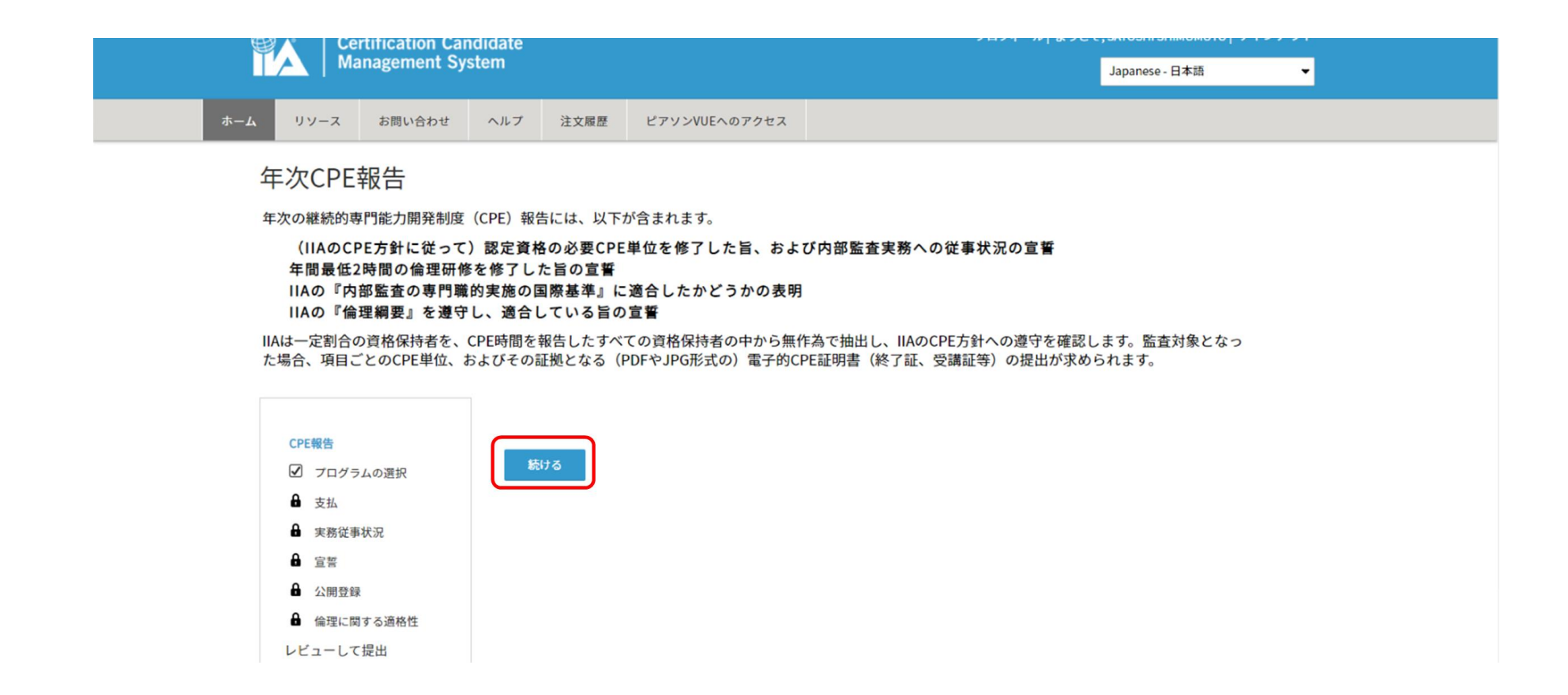

3. 従事・非従事 いずれかを選択した後、〔続ける〕をクリック

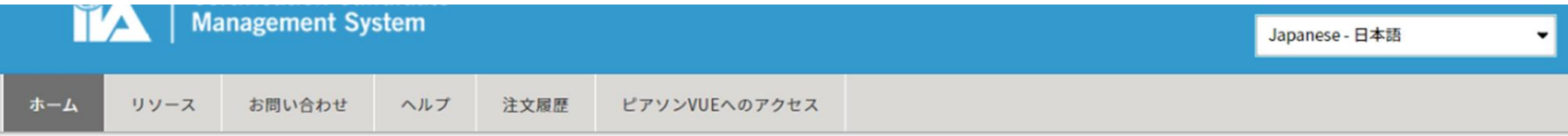

### 実務従事状況

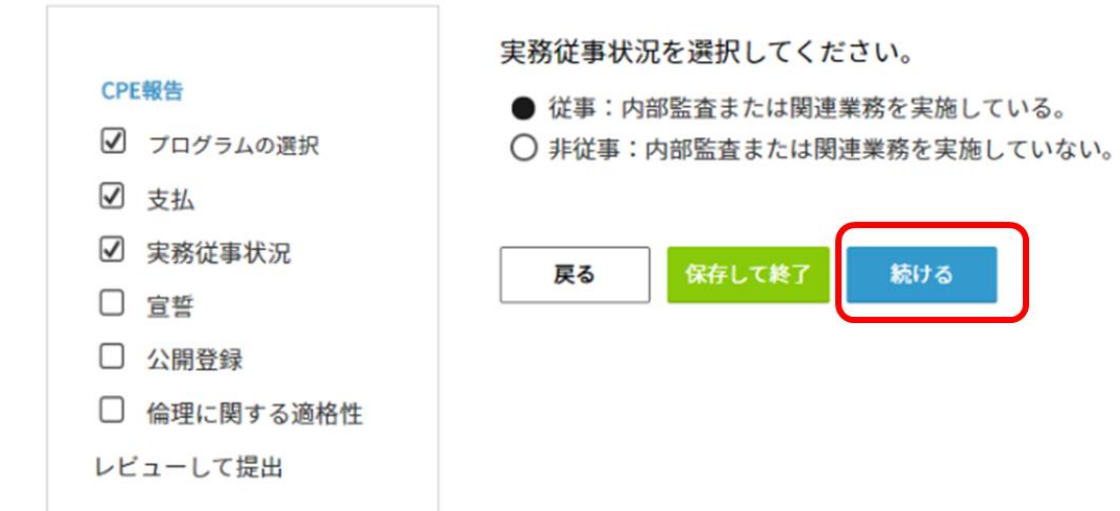

4. □ 同意をします にチェック、 IIAの『基準』への適合宣誓 につきましては、プルダウンリストより選択された後、〔続ける〕をクリック

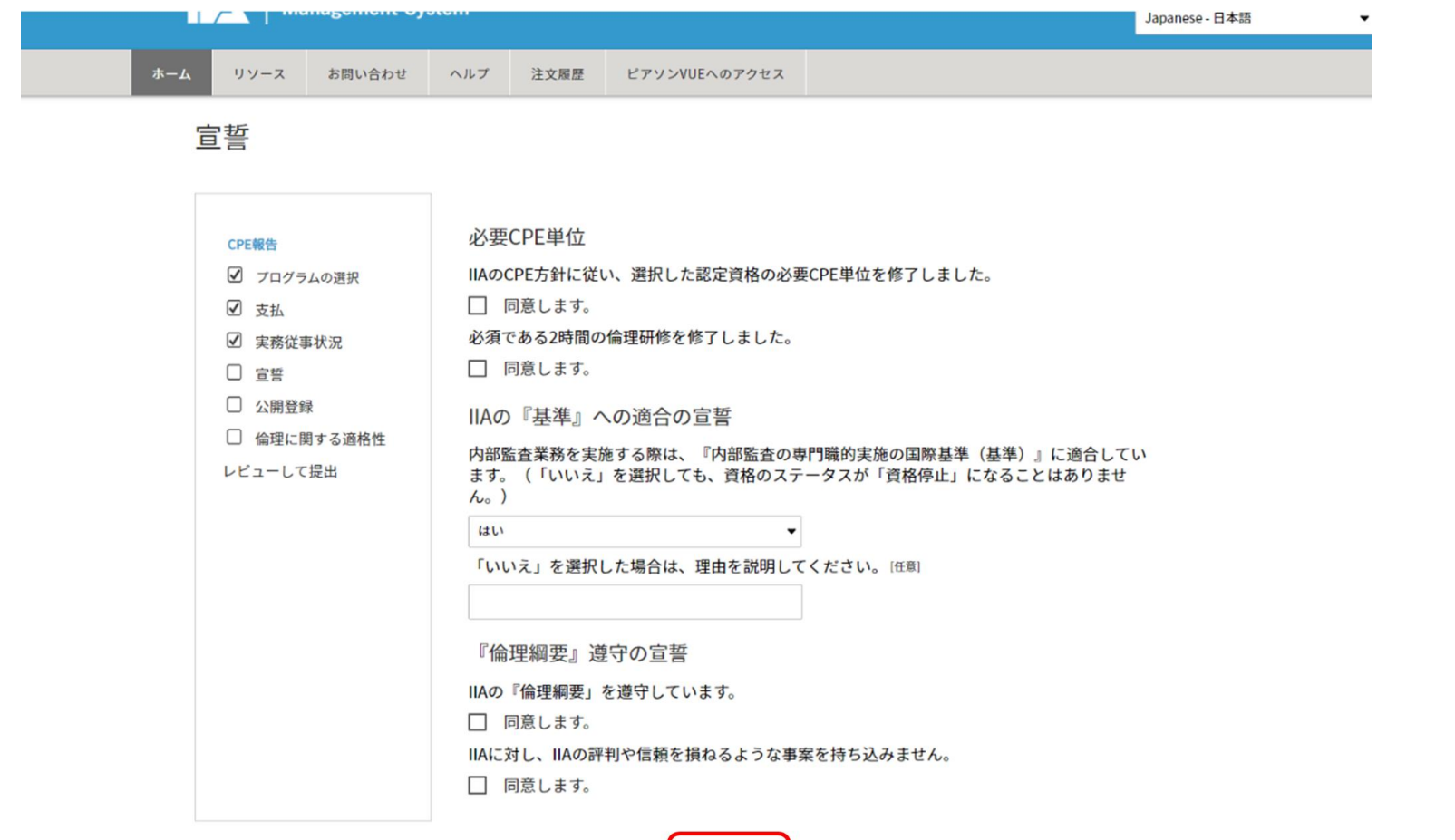

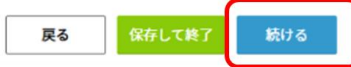

5. いずれかを選択した後、〔続ける〕をクリック

※ THE IIA CERTIFICATION REGISTRY - IIA認定資格登録簿(公開登録) -IIA-Global のホームページ https://certified.theiia.org/ へ、資格の認定番号を入力していただくと、 認定者氏名・登録国名・保有資格・認定年月日 を確認することができます。

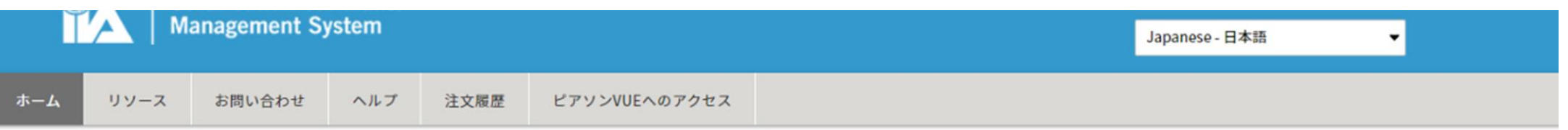

宣誓

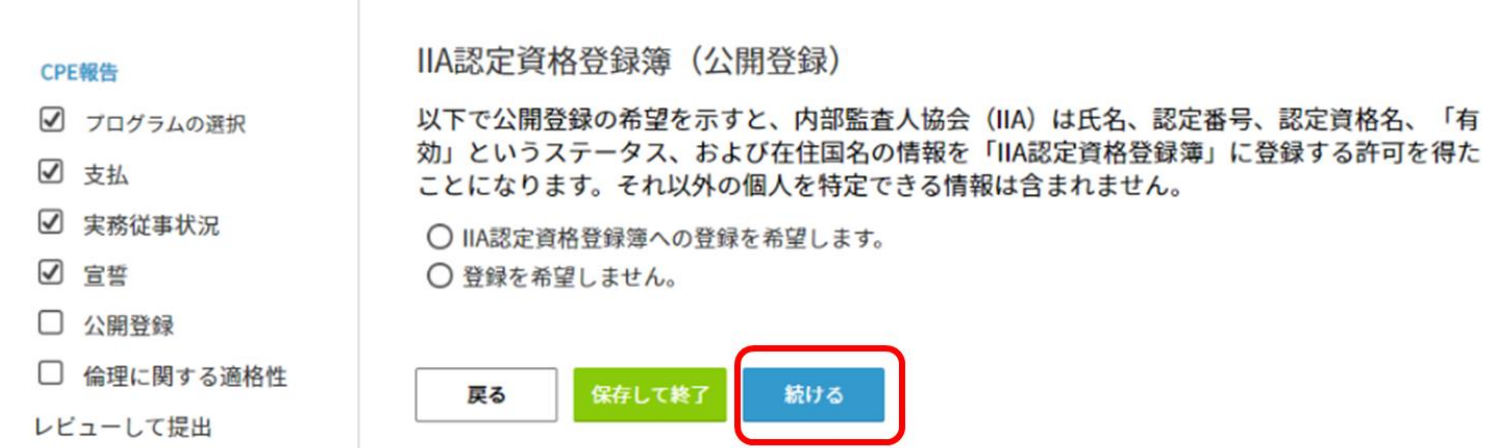

6. いずれかを選択した後、〔続ける〕をクリック

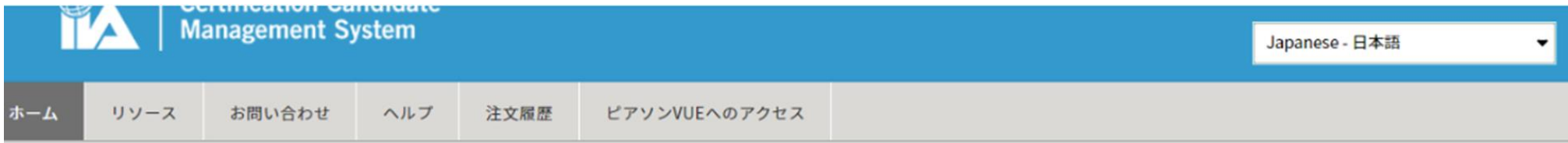

### 倫理に関する適格性

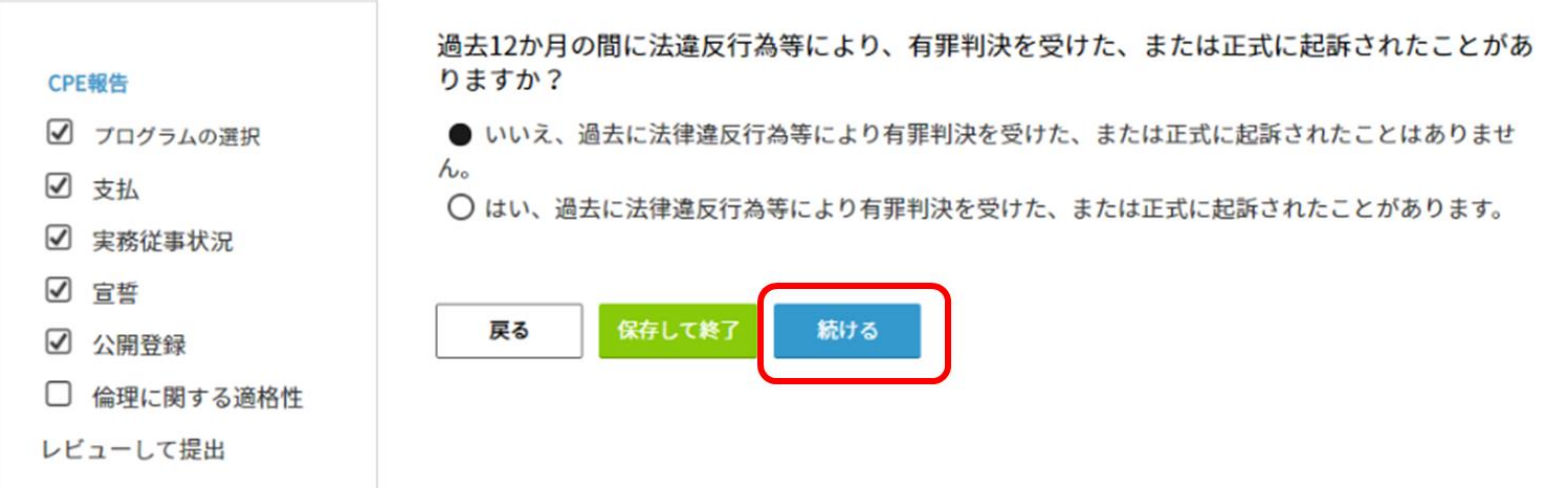

7. 内容確認後、〔提出〕ボタンをクリックし、完了

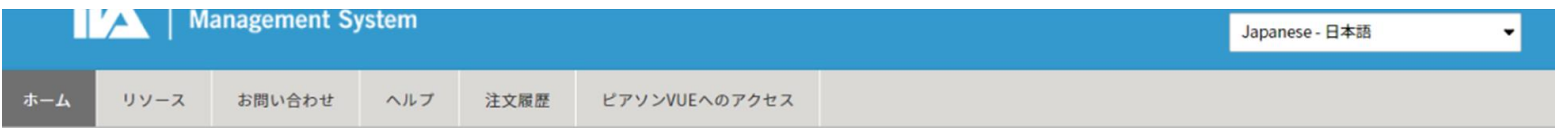

#### レビューして提出

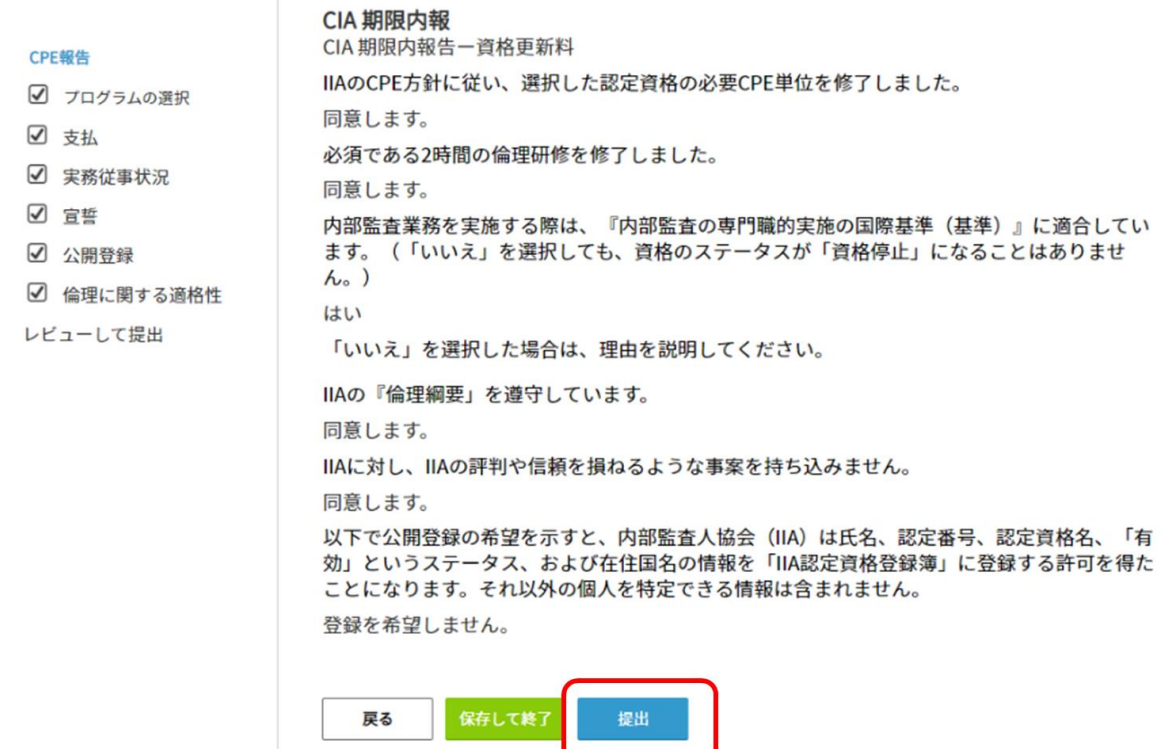

- 8. 当年分の資格更新が完了すると、次回報告対象期間の年数に変わります。
- ※ 青枠の 当報告期間のCPE獲得単位 欄につきましては、IIA国際本部にて調整中。 IIA-Globalを通じて所得したCPE単位が反映されるようになる予定です。

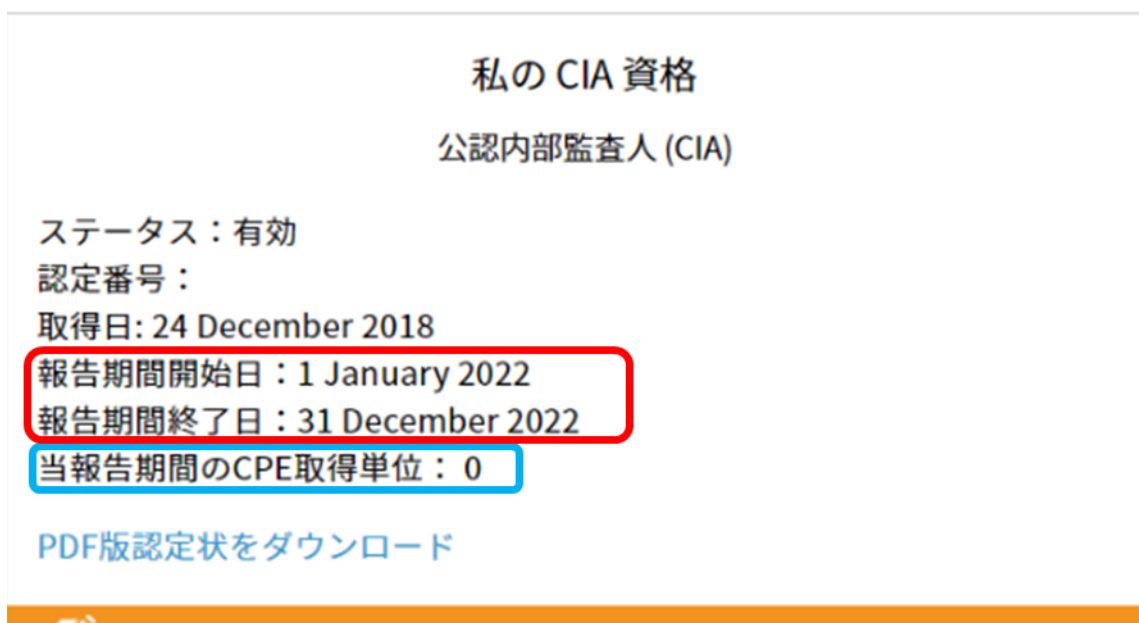

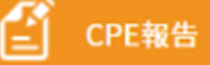